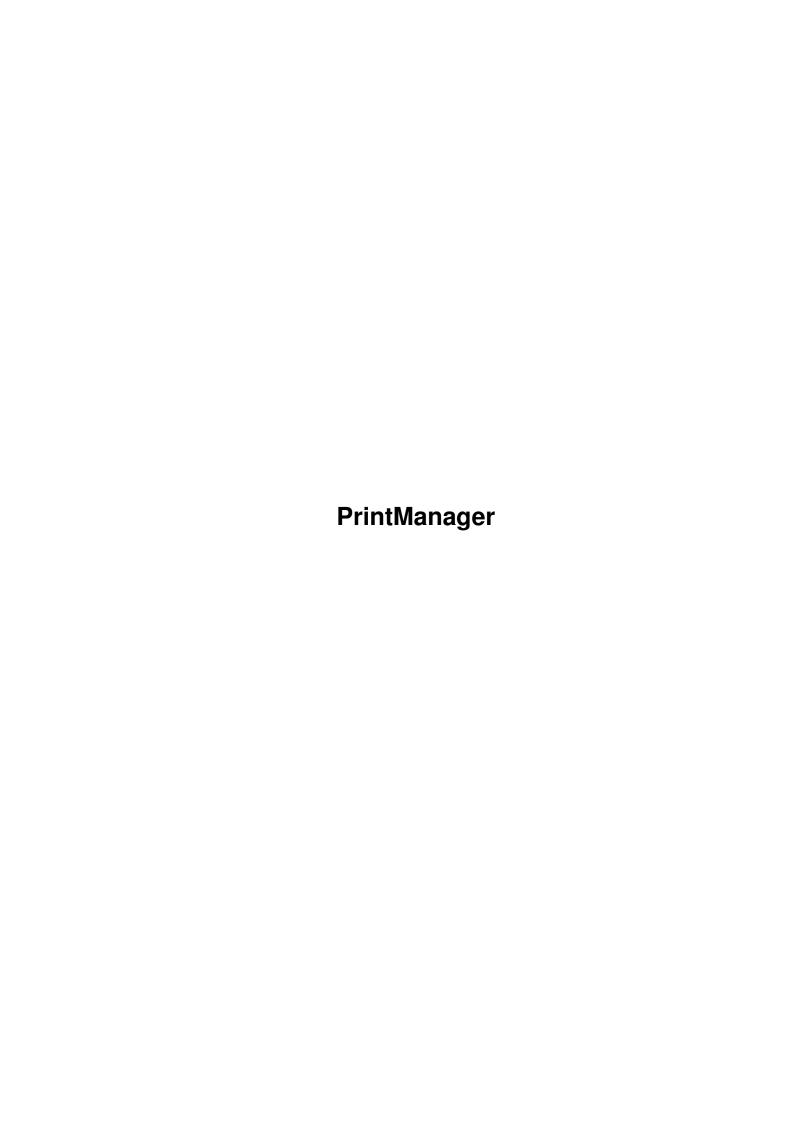

PrintManager ii

| COLLABORATORS |                     |               |           |  |  |  |  |
|---------------|---------------------|---------------|-----------|--|--|--|--|
|               | TITLE: PrintManager |               |           |  |  |  |  |
| ACTION        | NAME                | DATE          | SIGNATURE |  |  |  |  |
| WRITTEN BY    |                     | July 10, 2022 |           |  |  |  |  |

| REVISION HISTORY |      |             |      |  |  |  |  |
|------------------|------|-------------|------|--|--|--|--|
| NUMBER           | DATE | DESCRIPTION | NAME |  |  |  |  |
|                  |      |             |      |  |  |  |  |
|                  |      |             |      |  |  |  |  |

PrintManager

## **Contents**

| - | Prin | tManager                                            | 1  |
|---|------|-----------------------------------------------------|----|
|   | 1.1  | PrintManager v39 - © 1997-2000 by Stephan Rupprecht | 1  |
|   | 1.2  | PrintManager.guide/Copyright                        | 2  |
|   | 1.3  | PrintManager.guide/Overview                         | 2  |
|   | 1.4  | PrintManager.guide/Shareware                        | 3  |
|   | 1.5  | PrintManager.guide/Author                           | 3  |
|   | 1.6  | PrintManager.guide/Requirements                     | 3  |
|   | 1.7  | PrintManager.guide/Installation                     | 4  |
|   | 1.8  | PrintManager.guide/Usage                            | 4  |
|   | 1.9  | PrintManager.guide/SetPUNT                          | 11 |
|   | 1.10 | PrintManager.guide/History                          | 12 |
|   | 1.11 | PrintManager.guide/Credits                          | 14 |
|   | 1 12 | PrintManager guide/Rugs                             | 15 |

PrintManager 1/16

## **Chapter 1**

# PrintManager

PrintManager v39 - © 1997-2000 by Stephan Rupprecht PrintManager Documentation Import information: Copyright Copyright and other legal things Overview PrintManager? What is it? ShareWare PrintManager is SHAREWARE Author Where I can reach the author Usage: Requirements What you need to run PrintManager Installation How to install it Usage How to use Appendix: SetPUNT The SetPUNT command

History

PrintManager 2 / 16

History

Problems

Possible problems and their solution

Credits

The author wants to thank...

Sorry, my english is not the best. If you find any mistake, don't hesitate to send me a bug report:-)

### 1.2 PrintManager.guide/Copyright

Copyright and other legal things

This documentation can be copied and distributed as long as this copyright noteand permission is still included on all copies.

COPYRIGHT

Copyright (C) 1997-1999 by Stephan Rupprecht

All mentioned trademarks are subject to their owners.

NO WARRANTY

The author is not responsible for any damage caused by the use or misuse of this documentation and/or the program(s) it describes.

DISTRIBUTION

This software package is freely (re)distributeable. You are not allowed to change it in any form, except for compression purpose.

### 1.3 PrintManager.guide/Overview

PrintManager? What is it?

PrintManager is a so called printer-spooler, it intercepts all printer.device calls to the parallel-/serial.device and saves the printer specific raw data to a file. This way, programs sending data to the printer don't have to wait for the slow printer to continue. PrintManager also gives you some control over the data send to the printer. You can even print files directly from inside PrintManager using the datatypes-system.

You probably know PrintManager 2.0 by Nicola Salmoria, both programs (mines and Nicolas) look quite similar (which isn't really an accident:-), but no part of my program bases on the program code of Nicolas' version.

PrintManager 3 / 16

### 1.4 PrintManager.guide/Shareware

Please keep in mind that is program is SHAREWARE, if you like it please register your copy of PrintManager. Registered users will get a keyfile that removes the annoying shareware requesters. The menu-items "Jobs/Save as ..." and "Settings/Fast Par?" will also be enabled.

Registration fee (only cash/eurocheque or postal money order please):

US\$ 8.-DEM 15.-

If you want to get the keyfile by snail-mail, please add US\$2.-/DEM 5.- to the registration fee.

IMPORTANT: Don't forget to mention your full name and address when you register PrintManager.

### 1.5 PrintManager.guide/Author

## 1.6 PrintManager.guide/Requirements

```
What you need to run PrintManager

***********************

PrintManager requires:

any Amiga (compatible) Computer with at least AmigaOS 3.0 and a printer :-)
```

PrintManager 4 / 16

### 1.7 PrintManager.guide/Installation

Please use the included Installer-Script to install PrintManager.

PLEASE REMOVE ANY PRINTMANAGER-LIKE TOOL FROM YOUR SYSTEM BEFORE INSTALLING PRINTMANAGER (eg. PrintManager V2 by Nicola Salmoria)!

### 1.8 PrintManager.guide/Usage

Start

\*\*\*\*

You can start PrintManager from shell or workbench. The following tooltypes/cli-options are recognized.

CX\_POPUP default: YES

This one tells if the program window should be opened when it is run for the first time. If you've installed PrintManager in the WBStartup drawer to activate it automatically, you should set this tooltype to NO.

CX\_POPKEY default: shift alt p

This is the hotkey, the input sequence which opens the window if it is closed or brings it to the front if it is already open.

CX\_PRIORITY default: 0

The priority of the commodity. You won't need to change it.

PRINTERPREFS default: Sys:Prefs/Printer

Path of your 'Printer' prefs program. See also "Settings / PrinterPrefs".

PUBSCREEN default: not defined

The name of the public screen where to open the window.

PRINTDRAWER default: not defined

Initial directory for the "Print ..." filerequester

SAVEDRAWER default: not defined

Inital directory for the "Save as ... " filerequester.

SPOOLDRAWER default: T:spool

Drawer where temporary files should be saved. If you have some megs of free ram, you may use T: (which is normally located in RAM:), otherwise you should specify a directory on your hd.Using a directory on your hd gives you the ad-

PrintManager 5 / 16

vantage to recover unfinished jobs after a crash/reset. When the given drawer doesn't exists, it will be created.

KEYPATH default: DEVS:

Drawer where the keyfile is located.

SPOOLPRI default: 0

If printing eats up all free cpu cycles, you can use SPOOLPRI to lower the priority of the spool process, in order to get more free cycles for other things. The priority of the spool process shouldn't be lower than -5 or higher than 5.

NOTE: When setting SPOOLPRI to -1 or lower, the spool process may not get enough cpu time to start printing immediatly. In this case PrintManager will show you the "Printer not ready!?" message until all printer data has been calculated by printer.device (or when there is some free time:-).

BUFFERSIZE default: 4096

BUFFERSIZE allows to change the size of buffers used for reading and writing. Increasing the buffersize means reducing disk accesses, as a sideeffect printing won't be started before enough data has been received to fill-up the buffer. The minimum buffersize is 4096 bytes.

ENUM

FULLNAME default: not active

When activated, the id of each job (3 digits) is displayed in the joblist. Example: Multiview -> Multiview.000

NODRAGNJ default: not active

Frobids dragging of "« Next Job »" (for more see later).

ICONIFYGADGET default: YES

If set to 'YES' an iconify gadget will be added to the windows top border.

CHECKPRINTERSTATE default: YES

This option tells PrintManager to check the printer state before any data is send to the printer.

CONFIGFILE default: none

Name of configfile to load when PrintManager gets started (more about that later).

DATEFMT default: DOS

You can use this option to change the dateformat of the job list. The following keywords are accepted by  ${\tt DATEFMT}$ :

DOS dd-mmm-yy (ie. 02-Jan-98)
INT yy-mmm-dd (98-Jan-02)
USA mm-dd-yy (01-02-98)

PrintManager 6 / 16

CDN dd-mm-yy (02-01-98) DEF locale default

SAFEREMOVE default: not activated

If you start PrintManager with SAFEREMOVE given, a security requester will come up each time you press the "Remove" button.

COPYDUPLICATES default: not activated

If you duplicate a job by using the menu item "Jobs/Duplicate", PrintManager will create a hardlink to the source file. Setting this option tells PrtMan to create a real copy of the selected job not a link.

NOTE: In case that the program isn't able to create a link, it'll try to do a file copy!

PAUSED default: NO

Initial state of "« Next Job »" (see later for details).

APPMENU default: NO

If set to 'YES', PrintManager will add an appmenuitem to the wb menu.

POPWINDOW default: NEVER

ACTIVE: Pop up window when a job arrives.

ALWAYS: Works like ACTIVE but pops-up window on startup when

there're jobs left from a previous session.

NEVER: turns off POPWINDOW.

APPICON default: ACTIVE

NEVER: PrintManager doesn't create an appicon.

ACTIVE: An appicon appears when a new job arrives, and will be removed

when printing is finished.

ALWAYS: The appicon is shown all the time.

A doubleclick opens the window and brings it to front.

APPICONNAME default: PrintManager/localized name

Allows you to change the name of the appicon.

DELCOM default: off

This option allows you to specify a command that should be executed whenever PrintManager wants to delete a file. Now you can tell PrintManager to use eg. GlobalTrash (by Oliver Blumert) for deletion.

Example:

DELCOM="GlobalTrashClient %s"

'%s' will be replaced by the file to delete.

AUTOFF default: off

PrintManager 7/16

Initial state of menu item "Auto Form Feed" (see later for details).

FASTPAR default: off

Initial state of menu item "Fast Par". If you enable this option, PrintManager will use its own parallel.device (fastpar.device) to send data to the printer. This device is able to transfer data to printer at a higher speed rate than the standard parallel.device.

#### ADVANTAGES :-)

- Higher data tranfer rate.
- Especially printers with large buffers will profit from it.
- Requires less cpu-time than parallel.device, so you can continue to work with your computer while data is send to the printer.

#### DISADVANTAGES :- (

- Only available for registered users.
- All data is send to the built-in parallel port, this means that your printer must be connected to it.
- FastPar may not work with future Amigas (or compatible computers) which do not have the same parallel port hardware (crashes are possible).
- Programs requiring a lot of cpu-time (eg. printer.device) may shut off printing.

WINDOWX default: 0

X-Position of the program window.

WINDOWY default: below screen titlebar

Y-Position of the program window.

ICONX

ICONY

These two specify the position of the appicon. If you don't specify them, Workbench will place it by itself.

PRINTDELAY default: 0

This option  $% \left( 1\right) =\left( 1\right) +\left( 1\right) +\left( 1\right)$ 

Examples:

PRINTDELAY=10

PrintManager waits 10 secs before any data is send to the printer.

NOTE: Waiting is automatically aborted, when all data has been received.

PRINTDELAY=0

PrintManager starts printing immediatly (default).

PRINTDELAY=-1

The print progress will be started right after all data has been received.

TIMEOUT default: 0

This option defines how long PrintManager should wait for the printer to be-

PrintManager 8 / 16

come ready. If your printer doesn't get ready within the specified time, PrintManager stops waiting and brings up a requester, informing you that printing isn't possible.

Examples:

TIMEOUT=0

No timeout errors (default).

TIMNEOUT=30

Time out error after 30 seconds.

IMPORTANT: TIMEOUT won't work, if "CHECKPRINTERSTATE=NO" !

PRINTCOUNT default: 1 <1...999>

Printmanager can repeatedly send the same file to the printer. This option tells the program how often a new job should be printed.

DEVICE default: systemconfig UNIT

By default, PrintManager will automatically detect to which device your printer is connected to (eg. parallel-/serial.device). Only calls to the appropriate device are intercepted if they are made by printer.device. Unfortunately some programs won't work with PrintManager, if you don't specify this option (eg. datatypes.library).

Providing a device name (and an optional unit number) will cause PrintManager to cache ALL calls to the specified device. Example: DEVICE=parallel.device

Starting v39.21 PrintManager supports caching of multiple devices/units. If you want to cache, for an example, parallel.device and ioblixpar.device, your DEVICE tooltype/option would have to look like this:

DEVICE=parallel.device, ioblixpar.device

UNIT, DEVICEWEDGE and UNITWEDGE accept their parameters in the same way. NOTE: Currently it's not possible to print more than one job at the same time Once there're jobs in the print queue, the DEVICE/UNIT options shouldn't be changed because next time you (re)start PrintManager, the program would send them to the wrong device (for an example, if you keep the device names but change their order in the tooltype).

#### DEVICETYPE

If you have serial printer, you should set this option to 'serial' otherwise to 'parallel' (ie. DEVICETYPE=parallel). This is only neccessary if prtman does not recognize the printer state correctly.

DEVICEWEGE

UNITWEDGE default: not active

Allows you to redirect printing from eg. parallel.device to serial.device (or any other device you like:).

IGNORETASK

PrintManager 9 / 16

This option forces PrintManager NOT to spool those tasks, which names match the given pattern. This is useful if you have for example a scanner connected to the same port as your printer is connected to.

#### Examples:

IGNORETASK=scanner.device - forces PrintManager not spool scanner.device.
IGNORETASK=(scanner.device|dpaint|TPaint) - do not spool scanner.device,
 dpaint and tpaint.

NOTE: This option only works in conjuction with the DEVICE option. For more about patterns take a look at your AmigaDOS manual!

PATCH default: YES

Normally PrintManager installs a patch into the system in order to be able to cache devices. If you deactivate the patch by setting PATCH to NO, PrtManager will work more system-friendly but requires that you re-configurate printer device to output the printer data to spool.device unit 0. For TurboPrint or printer device v42 this can be done via the preferences program, for printer device v39/v40 the

SetPUNT

utility (included) can be used. PATCH=NO requires that you set the DEVICE and UNIT option to the actual output device (for an example parallel.device).

Using the gui

Clicking on a job, makes it the current one and allows you to perform some operations on it. You may pause/restart a job using the Active/Paused cycle button (= return key), or remove it from the list using the »Remove« button. The list can be sorted by using the Up/Down\*\$^1\$ buttons.Once a job is printing, it can't be moved. The button »Stop« allows you to abort the printing of the current job but doesn't remove it from the print queue.

If you remove a job from the list that isn't complete (question mark as size) the program will return an error to the sender but this doesn't mean that the sender stops sending data! In this case PrtMan ignores all incoming data.

There's a special entry in the list, named « Next Job ». All incoming Jobs will be placed above this entry and will get the same state as « Next Job » (active or paused). This means, if you set « Next Job » to paused, nothing will be printed unless you explicity start it. Moving a job below «Next Job» will cause PrintManager not to print it, jobs which are left from a previous session will also be placed under «Next Job». In order to prevent accidental activiation jobs moved from below « Next Job » to above will automatically paused. When moving « Next Job » downwards, jobs getting to the top don't get paused!

 $*\$^1\$$  When gtdrag.library is installed, the joblist can be changed by Drag&Drop. Setting NODRAGNJ forbids dragging of « Next Job ».

The menu

PrintManager 10 / 16

#### Project

=========

About Shows you some information about the program.

\_\_\_\_\_

Schedule ... Deactivates all print jobs and reactivates them when the specified time has been reached. Once the scheduler is active, you can you this menu item to deactivate it.

\_\_\_\_\_

Hide Closes the window, but doesn't terminate PrintManager.
Quit Terminates PrintManager (the print-queue must be empty).

#### Jobs

\_\_\_\_\_

Print ... Brings up a filerequester allowing you to select one or more files to print. You can also print files that contain raw printer data, (as produced by "Jobs/Save as ...")via this menu item. For this purpose the file comment must be "Raw Printer Data"!

Copies ... If you want multiple copies of a job, you can use this menuitem to tell PrintManager how often the selected job should be printed. In the case that you change the print count of « Next job », all new jobs will get the same print count.

Rename ... Allows you to change the name of a job(to a more senseful one).

This menuitem is only enabled, when the selected job is complete and not in print progress.

Save as ... Allows you to save a job as printer specific raw data. You may send the created file directly to a printer, using a PAR: like handler or PrintManager. The file comment will be set to "RAW PRINTERDATA". (REGISTERED VERSION ONLY!)

Duplicate Copies the selected job into the print queue and sets print count to 1.

Lock If checked, prevents the selected job from being deleted after it has been printed or by means of "Jobs / Remove all".

\_\_\_\_\_

Remove all Removes all jobs from the print queue.

#### Settings

\_\_\_\_\_

Create Icons? When saving a job via "Jobs/Save as  $\dots$ " an icon is created automatically (Option CREATEICONS).

Auto Form Feed Inserts a form feed after each job (Option AUTOFF).

Fast Par? Enables high speed transfer to fast printers (Option FASTPAR).

Check printer Check printerstate before starting to send data to the printer state? (Option CHECKPRINTERSTATE).

Safe remove? Confirm 'Remove' (Option SAFEREMOVE).

PrinterPrefs Start Printer preferences (specified via PRINTERPREFS).

\_\_\_\_\_

Save Saves the current settings (all cli/wb options).

### Commands

========

Load config ... Allows you to select a config file to load (more about that later).

-----

If a configfile has been loaded, you can find the commands here

Misc

PrintManager 11 / 16

\*\*\*

Since PrintManager is a commodity, you can control it by using the system tool Exchange.

Pressing the ESC-key closes the window, you can use the RETURN-key to change the state of a job (active/paused). The cursor keys (up/down) can be used to select a job. A double-click on a job will've the same effect as using the "Active / Paused" cycle button. DEL will remove the selected job from the list. HELP brings up the manual.

Files may be printed directly from inside PrintManager using the "Jobs/Print ..." menu-item, dragging icon(s) on the appicon or on PrintManager's window.

The configfile \*\*\*\*\*\*\*

As a special feature PrintManager allows you to send printer commands from within the program. A configfile is a simple textfile that contains printer specific esc-sequences. Example:

```
// Set font
Prestige: $1b,'k',1
Draft: 27,'k',0
```

Comments are introduced by two '/'. The commandname is limited to 30 chars and separated from the commandsequence by a ':'. If you wish to split-up a single line into several lines, you must set a backslash at the end of each of these lines. As you can see from the example, you can either use numbers in decimal or hexadecimal notation. Each commandbyte must be separated by a comma.

## 1.9 PrintManager.guide/SetPUNT

The SetPUNT command \*\*\*\*\*\*\*\*\*

SetPUNT is small cli-command which allows you to change the PUNT-Chunk of printer preferences. This chunk tells printer device to which device it should send the printer raw data. Normally, this chunk isn't used by system because the "Printer" preferences only allows you to select either parallel. device or serial.device. SetPUNT allows you to change the device settings without any system patch, like ser-/parpatch.

Examples:

```
SetPUNT hyperPAR 0; send all printer data to 'hyperPAR.device' unit 0

SetPUNT "" 0; back to default settings

SetPUNT; display current PUNT settings

IMPORTANT: If you don't use the DEVICE option of PrintManager and your printer
```

PrintManager 12 / 16

isn't connected to serial-/parallel.device, you should use SetPUNT to change the printer preferences, so that PrintManager is able to find out to which device your printer is connected to.

### 1.10 PrintManager.guide/History

History
\*\*\*\*\*\*

39.0 first public release

- 39.1 small changes in PrintManager and spool.device. Added APPICONNAME option. When APPICON is set to ACTIVE, the icon is shown as long as there is a job available, indepent of its state (active/paused). polish catalog. Filerequester no longer "forgets" last selected path. removed catalogs/blank.cd. french catalog.
- 39.2 bugfix: system crash when trying to print a file from inside prtman under non cybergfx systems. Added version number to commodity name. Added "Rename ..." job option. New option to change the dateformat of the job list.
- 39.3 Menuitems weren't always disabled/enabled, when the job list changed. APPICON=ACTIVE didn't work when all jobs were placed below « Next Job ». Norwegian catalog. DrawInfo wasn't released. Changed gui of "rename ..." window. Printing text files from inside PrtMan didn't work. Included SetPUNT command into the archive. spool.device: sometimes crashed the system when removed from memory.
- 39.4 new print count funtion, internal changes in spool.device. czech catalog. APPICONNAME tooltype wasn't saved correctly. SetPUNT saved the printer preferences only to ENV:. serbian catalog. security requester when trying to remove all jobs from list and when trying to overwrite an already existing file by 'Jobs/Save as ...'. reworked listview. spool.device process wasn't removed from memory on expunge. Added a compatiblity kludge for printer.device v42, when printing files from inside PrtManager (not the best solution yet). Fixed rounding
- 39.5 PrintManager should work with pit.device (MFC) now. Updated serbian and swedish catalog files. Empty files in SPOOLDRAWER are automatically deleted on startup.
- 39.6 Now works with HyperPAR.device. Integrated spool.device into PrintManager. envvar SD\_DEVICETYPE replaced by DEVICETYPE option. NSCMD\_QUERY is used to determine the type of the output device (serial/parallel). Creates index file to speed up scanning of spooldrawer. New options: DEVICEWEDGE, UNITWEDGE
- 39.7 commodity crashed when started a second time (only in 39.6).
- 39.8 INTERNAL RELEASE

New option: APPMENU. bug when taskname contained full path (eg. SYS:Tools/xyz), AFAIK only occured when using ToolManager 2.x.

39.9b New option DELCOM. Now your programs can use an API that allows to change a jobs' name (see directory Developer). Index file will be saved 30 seconds after the last change of the job list. Enforcerhit when settings were saved. Index reading function was broken.

"Copies ..." / "Rename ..." window is now correctly centered within the main window. New functions "Print once" / "Scheduler". listview rounds up shown filesize now.

PrintManager 13 / 16

39.9b2 Fixed bugs in DELCOM and API. Moved menuitem "Project/Print ..." to "Jobs". Renamed "Print once" to "Duplicate". New button to abort the current print job. Function to send printer commands from within printmanager. AUTOFF is a bit smarter now, it doesn't add a formfeed if the job already has one at the end. New option: BUFFERSIZE.

- 39.9 Stop didn't work correctly when job was already paused. "Settings/ Save" was broken. Some catalogs has been updated (thanks to the translators).
- 39.10 Now saves index after 15secs (before 30secs), this should solve some invalid index problems (eg. system reboot before index has been saved). Unregistered: SHAREWARE-Requester pops-up when you open the window for the first time, before it was opened whenever you started PrintManager. NEW OPTION: POPWINDOW works similar to APPICON.
- 39.11 New options: CHECKPRINTERSTATE, SPOOLPRI. Swedish catalog has been updated. NOKLUDGE option for hyperPAR- and pit.devices that return the printer state correctly. spool.device: NSCMD\_DEVICEQUERY was broken. DEL key will zip the window. A double-click on a job will've the same effect as pressing the "Active/Paused" cycle button. Additionally checks PARBUSY flag to make sure that your printer is really ONLINE.
- 39.12 Because of a small bug (?), the API and "Jobs / Print ..." didn't work without TurboPrint (since 39.9). SAFEREMOVE option forces PM to popup a requester each time you want to delete a job by using the "Remove" button. Replaced "Settings / Save" function by a smaller and more comfortable (from the programmers p.o.v.) one. New option COPYDUPLICATES. « Next Job » is now displayed in boldstyle. Replaced calls to C:Copy by an internal routine. DEL will no longer zip the window but instead remove the selected job from the job list.
- 39.13 Standard WB tooltypes (DONOTWAIT, STARTPRI, TOOLPRI) wasn't set by "Settings / Save". SAFEREMOVE requester came up when prtman wanted to delete a job after printing <Mirko Lukas>.
- 39.14 ital. catalog by Matteo Cortese. Pressing HELP brings up the manual <Jens Rosenboom>. Added note concerning SPOOLPRI to the manual. Fixed a bug that could lead to crashes when the user was playing with one of the action buttons while a message was pending between PrintManager and spool.device.
- 39.15 spanish catalog by Damaso Dominguez. new KEYPATH option to change the home directory of the keyfile. 68020+ version.
- 39.16 window is now vertically resizeable (new option: WINDOWHEIGHT). looks at more places for its manual. WINDOWX/Y weren't updated saved.
- 39.17 corrected docs: WINDOWHEIGHT is implemented as WINHEIGHT. Just like MUI, BGUI, ... you can cycle through the gadgets using the TAB key. Added workaround for a bug in ioblixpar.device (PARBUSY flag works in reverse order).
- 39.17a fixed Installer script bug <Axel Teichmann>. Included dutch catalog by Roland de Herder.
- 39.18 fixed bug caused by IconifyGadget by Håkon Enger. Optionally adds an own iconify gadget to the window. speeded up internal copy command by using async reading/writing. Added additional options to the 'Settings' menu.
- 39.18a Added spanish guide, registrationform and catalog to the archive. 1000 'thank you's to Damaso Dominguez.
- 39.19 added three dummy LVOs (spool.device) to avoid that queryioblix crashs. used egcs for compilation, which produced a code that is around 10kb shorter than the one produced by MaxonC. miscellaneous internal changes.
- 39.20 because of some changes in 39.19, two bugs were introduced: pressing Esc could crash the machine, 'Rename ...' didn't work properly. compiled

PrintManager 14 / 16

- with egcs1.1.
- 39.21 finally, I fixed 'Rename ...':) Now upto eight devices/units can be cached. Had to change the filenote of cachefiles from "Raw Printer Data" to "RAWPRINTERDATA", additional information are also saved in the comment. Improved recognition of invalid index files.
- 39.22 rewrote spool.device, jobs for all 8 devices allowed can be cached at the same time now. incomplete jobs can be removed from joblist. changed default drawer for SPOOLDRAWER from T: to T:spool, if the given drawer doesn't exist it will be created. removed NOKLUDGE option, CHECKPRINTERSTATE can be used instead!
- 39.23 new option ENUM=FULLNAME/S <Marcin Orlowski>. spool.device uses async doublebuffering to speed up saving and printing.
- 39.24 on some systems (locales) the time string created by dos.library/DateToStr() doesn't contain seconds, PrtMan didn't take care of this when drawing the listview contents. When available, tbiclass (VisualPrefs and titlebar\_ic.lha) is used to draw the iconifyimage. Thanks to Francis Labrie for the bug report.
- 39.25 Menuitem "Jobs / Lock" can be used to protect a job from deletion, this includes removing the job from the list after it has been printed. Copyroutine did not always set the filenote. While copying, a progress indicator is shown. In order to make copying faster, async double-buffering is only used when source and dest aren't on the same physical device.
- 39.26 old jobs were printed twice because of a bug in the new index-reading routine <Alexander Doeller>. new serbian, polish and italian catalogs.
- 39.27 When gtdrag.library is installed, the joblist can be changed by Drag'N'Drop.
- 39.28 new czech catalog by Vit Sindlar. now ignores double-clicks on the joblist when there's no job under the mouse pointer <Alexander Doeller>. NODRAGNJ/S forbids dragging of "Next Job" <Marcin Orlowski>. compiled using egcs 2.95.1.
- 39.29 now uses MatchNext() to scan the SPOOLDRAWER rather than the buggy ExAll(). filerequester better remembers last selected path now. when trying to remove "Next Job" no requester will come up (SAFEREMOVE) <Marcin Orlowski>. When using OS3.5 the WB menu-item "Icons/Snapshot" can be used to save the current appicon position to disk. Dropped 68000/010 support.
- units to 10 since os35 supports up to 10 printers/units. reading in the contents of the SPOOLDRAWER could lead to memoryleaks.
- 39.31 New option/menuitem "PrinterPrefs" <Andreas Kuerzinger>. When printing large files the percentage display could show negative numbers <Alexander Doeller>.

### 1.11 PrintManager.guide/Credits

```
The author want to thank ...

*****************************

all people, who will support the future of this program:-)

And especially ...

Marcin Orlowski (ATO) and
```

PrintManager 15 / 16

```
Miloslaw Smyk (ATO) for their suggestions and the polish catalog
Pascal Walers for the french catalog
Kimme Utsi (ATO) for the norwegian catalog
Terry Coles for the error report
Martin Hassel for the swed. catalog
Vit Sindlar (ATO) for the czech translation
John Kelly for his suggestion.
Ljubomir Jankoviá for the serbian catalog.
Stephan Riedelbeck for the bug-reports
Axel Gröger for the bug report concerning PM & PowerCache
and the donation of DM 10.-:)
Matteo Cortese for the italian catalog.
Roland de Herder for the dutch catalog.
Didier Giron for the french catalog (update).
Damaso Dominguez for the spanish translation of the program,
guide, installerscript and registration form. Thanks again.
Joni Halme for the "suomi" catalog.
C. Dimitrakakis for the greek translation.
Sinan Gürkan for the turkish translation.
```

### 1.12 PrintManager.guide/Bugs

```
Possible problems and their solution
********
If you discover any bugs, please send a detailed bug-report to the
               Author
Don't forget to add a descprition of your configuration!
 \t  \textdegree{} Since I don't own a serial printer, I wasn't able to verify if \t 
    PrintManager
  correctly works with such a kind of printer.
 \textdegree{} If PrintManager doesn't recognize some programs sending data to the \hookleftarrow
  you should activate the DEVICE option.
 \text{textdegree} While PrintManager is printing a file via the datatypes-system, the \leftrightarrow
  Screen can't be closed. This is because PrintManager opens an invisible window
  on the screen.
 \textdegree{} If the program seems to "hang" when trying to print a file via the \leftrightarrow
    datatypes-
   system, you should activate the DEVICE option.
 \textdegree{}~In the case that you use TurboPrint by IrseeSoft, you must \,\,\,\,\,\,\,\,\,\,
    deactivate the
  TurboPAR option of TP. Otherwise PrtMan cannot recognize any job.
 \t \
  cannot determine the printer state.
```

PrintManager 16 / 16

```
\textdegree{} PowerCache may cause block errors when PrintManager saves temporary ←
   data on
   a cached disk. Seems that PC has some problems when reading and writing a
   file at the same time. This is not a bug of PM!
```

 $\verb|\textdegree|| Problems with the HyperCOM io-boards have been reported, either the $\hookleftarrow$ hardware$ 

or software of these boards seem to be buggy (bad printerstate is returned). CHECKPRINTERSTATE=NO might help to workaround the problem.